# **Probus Club of Sydney Guide for Members for the Wild Apricot Website (02/02/2021)**

# **Wild Apricot Membership Management Software**

Wild Apricot is a highly regarded long-established Canadian software company Assist with the administration of wide range of club activities Enhance the accuracy, security and efficiency of our records Information is stored securely in the cloud and accessible at all times The software automatically and accurately performs many activities

# **Please Help Us Refine the System**

We have done our best setting up this website Of course, we have been unable to actually run it There are likely to be issues and errors. Apologies in advance, please help us refine it Contact Tony Andrew or Bill Cheshire with any issues, problems or suggestions.

**\_\_\_\_\_\_\_\_\_\_\_\_\_\_\_\_\_\_\_\_\_\_\_\_\_\_\_\_\_\_\_\_\_\_\_\_\_\_\_\_\_\_\_\_\_\_\_\_\_\_\_\_\_\_\_\_\_\_\_\_\_\_\_\_\_\_\_\_\_**

# **Sydney Probus website**

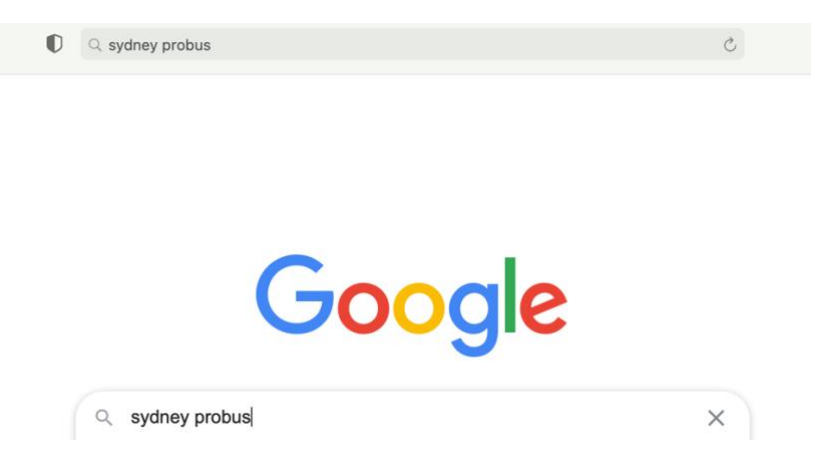

Add 'sydney probus' to either the **Address Field** at the top of you page or into **'Search'** of your search engine as above. The full address should you need it is - [https://www.sydneyprobus.org](https://www.sydneyprobus.org/)

# **New website – looks just like the current one but its functionally is vastly improved**

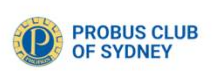

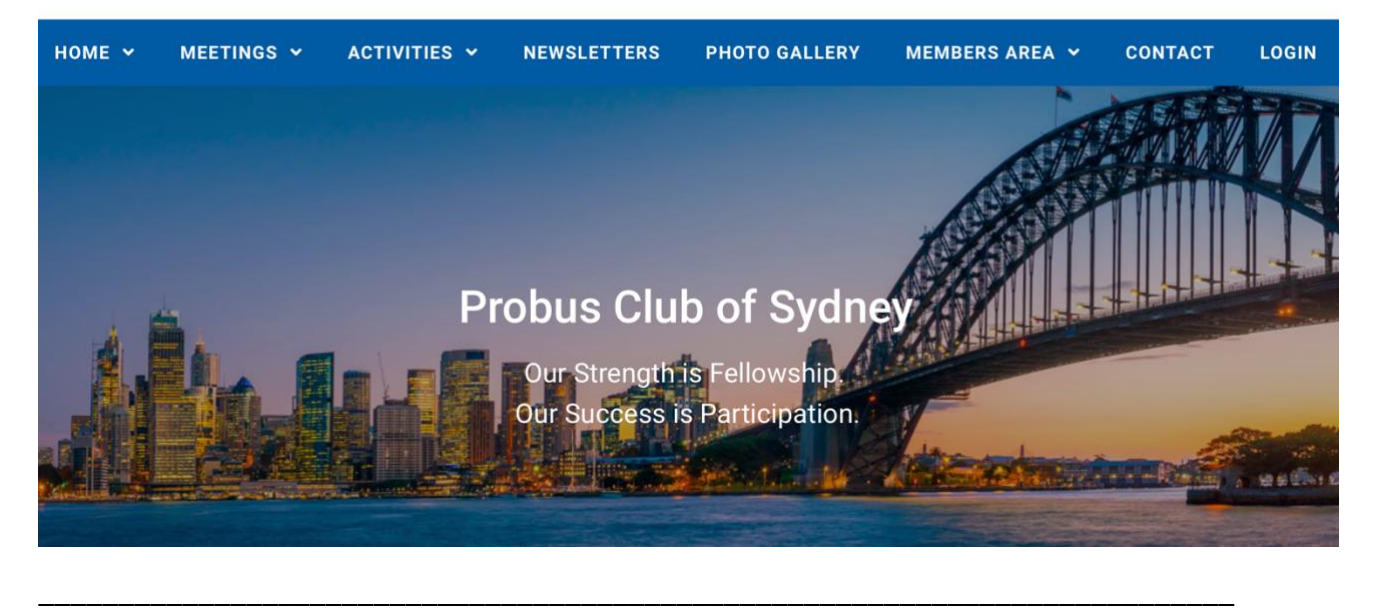

# **How to log in the first time**

**Click LOG IN on the Website**

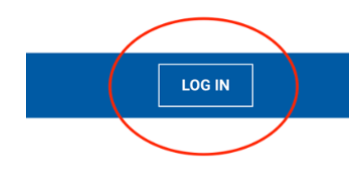

# Probus Club of Sydney Inc.

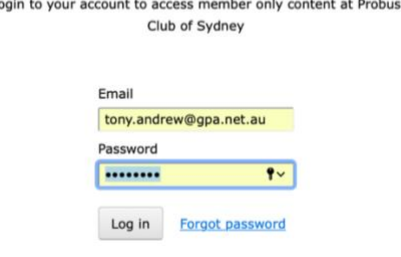

A personal Password will be sent by email (sample below) from 'Probus Club of Sydney'

Copy and Paste or type the Password into the field above with your email address

It is easy to change your password!

Go to the foot of your Members Profile in Member Area – 'Change password' see below)

If you didn't receive a password or are unable to locate it, contact Tony Andrew – [tony.andrew@gpa.net.au](mailto:tony.andrew@gpa.net.au) or ring 0411 424 826

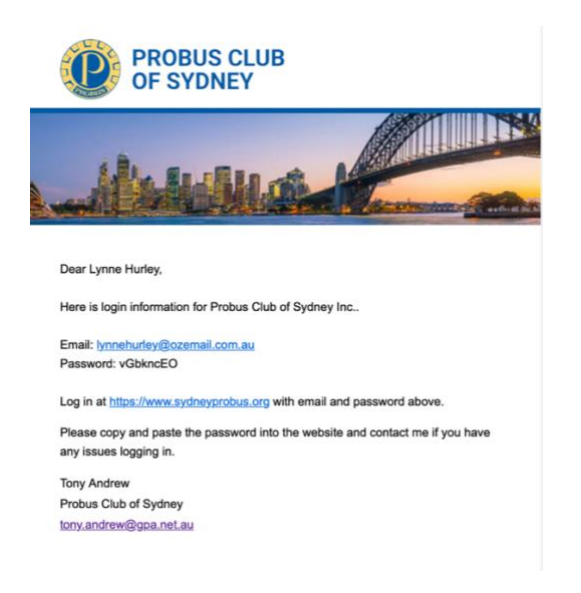

You may wish to save the password in your Keychain (Apple users) or LastPass or similar (PC users)

\_\_\_\_\_\_\_\_\_\_\_\_\_\_\_\_\_\_\_\_\_\_\_\_\_\_\_\_\_\_\_\_\_\_\_\_\_\_\_\_\_\_\_\_\_\_\_\_\_\_\_\_\_\_\_\_\_\_\_\_\_\_\_\_\_\_\_\_\_\_\_\_\_\_\_

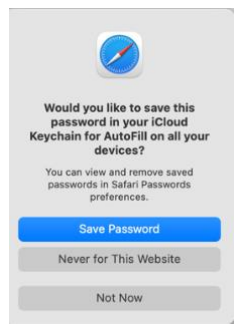

For more information about 'keychain' or LastPass contact Tony

**Confidential Information in the MEMBERS AREA is now visible**

**If you are using the Safari browser, it may block the Member's Profile and the Member Directory**

\_\_\_\_\_\_\_\_\_\_\_\_\_\_\_\_\_\_\_\_\_\_\_\_\_\_\_\_\_\_\_\_\_\_\_\_\_\_\_\_\_\_\_\_\_\_\_\_\_\_\_\_\_\_\_\_\_\_\_\_\_\_\_\_\_\_\_\_\_\_\_\_\_\_\_

**If this is the case, there is a fix on the Notice Board 'Fix Safari Wild Apricot Access'**

Hover over the MEMBERS AREA and a drop-down menu will show

Click MEMBER'S PROFILE to view your information in the Club Database **(Committee access only)**

Check for inaccuracies and **please insert your correct birthdate**

Send any other updates or corrections to Peter Nochar [pnochar@gmail.com](mailto:pnochar@gmail.com)

The Member's Profile details are stored in the Club database which is only available to Committee Members

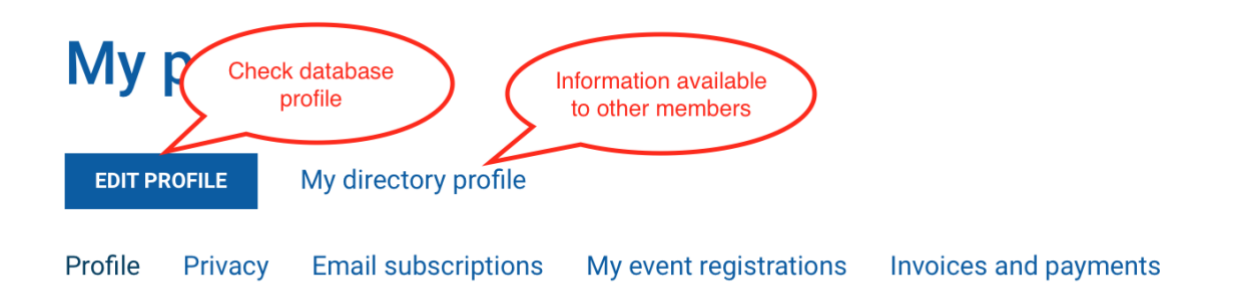

\_\_\_\_\_\_\_\_\_\_\_\_\_\_\_\_\_\_\_\_\_\_\_\_\_\_\_\_\_\_\_\_\_\_\_\_\_\_\_\_\_\_\_\_\_\_\_\_\_\_\_\_\_\_\_\_\_\_\_\_\_\_\_\_\_\_\_\_\_\_\_\_\_\_\_

## **There may be a picture**

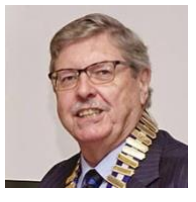

Currently included and OK – nothing to do! Like to change or add a photo – contact Tony Andrew (see above) We can take a photo if you wish

## **MEMBERS AREA**

**Headings in blue,** below are only visible if you are logged in!

Other headings may be accessed without your password

## **The Drop-down menu will include –**

**Member's Profile** – see above

Notice Board

**Member Directory** – see below

Membership Application Form

Management Committee etc.

# **Member Directory**

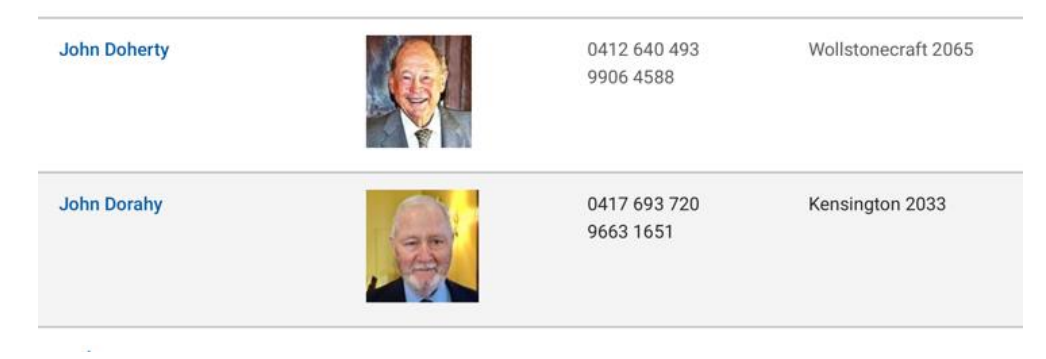

Click a name in the **Member Directory**

The is the information previously emailed regularly to members

Like Your Profile, it is password protected and available to **Members Only**

#### **Member Directory Profile**

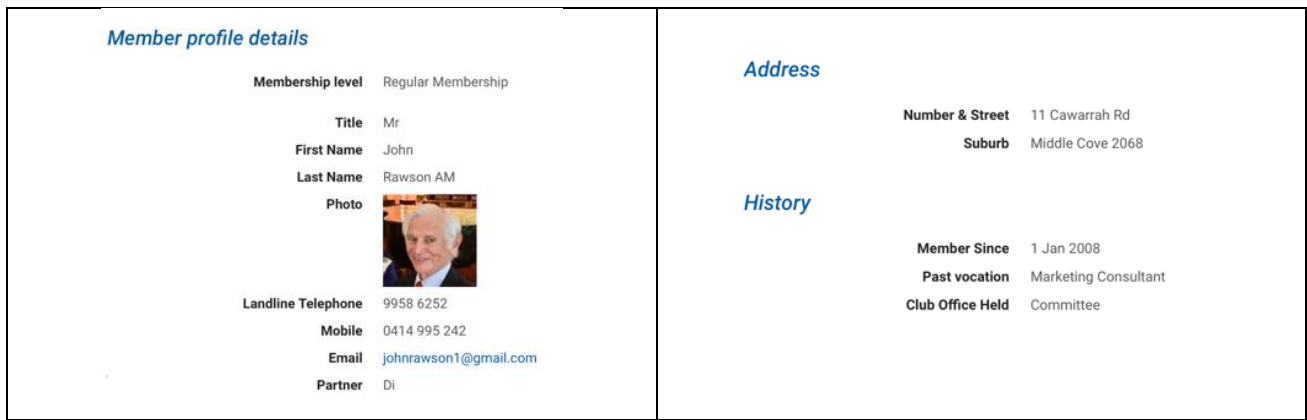

#### **Membership Application**

Click to Nominate a New Member, the new form may be completed online or printed and completed by hand. Directions are included on the top of the form.

You may send it to a prospective member to partially complete or they can go to the website and partially complete it and forward it to your before sending it onto our Membership Officer, Peter Nochar

**Please always use this form when nominating a New Member.**

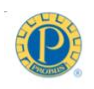

**Probus Club of Sydney Inc.** 

#### **Application for Membership**

Dear Member or Potential Member

Please review the Sydney Probus website prior to completing this Application. This form may be completed online or printed and completed by hand. If you do not know members of the Probus Club of Sydney to propose and second you, please leave that section blank, our<br>Membership Officer will be in touch to advise the appropriate procedure. Email the completed form to<br>our Membership Officer, members 53a Grassmere Rd, Cremorne 2090

Following approval of your Application by the Management Committee, you will receive an<br>Acceptance Letter which will also outline the Membership fees and payment processes.

• Entrance Fee \$150.00 Entrance Fee a root<br>Annual Subscription \$130.00 due on April 1<br>(the first Annual Subscription applies from the date the Management<br>Application and is adjusted pro-rata on a monthly basis from April 1) nt Committee accepts your

For additional information please refer to the Sydney Probus website www.sydneyprobus.org<br>or contact membership@sydneyprobus.org or telephone 0401 424 400

**Personal Details** 

**First Names** \_Last Name

(This is the heading only, full details follow below the new member's names)

## **HOME (Can be viewed by the General Public)**

This is information about our club

For potential members and anyone interested in our Club

Unchanged from our previous website

## **MEETINGS (Can be viewed by the General Public)**

## The Local and Global Investment Climate

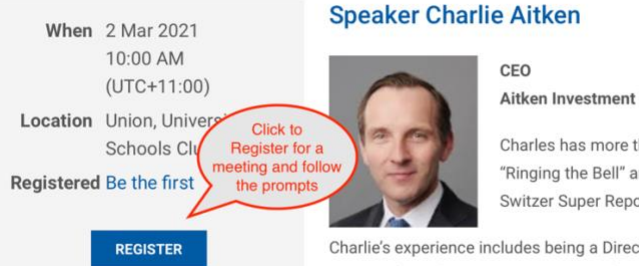

#### **Aitken Investment Management**

Charles has more than 23 years of equity "Ringing the Bell" and the "Under the Sou Switzer Super Report and, previously, Ala

Charlie's experience includes being a Director and Head of Sydne Partner of Southern Cross Equities and Executive Director and B

He is best known for his high conviction, top down and bottom u

# **ACTIVITIES (Can be viewed by the General Public)**

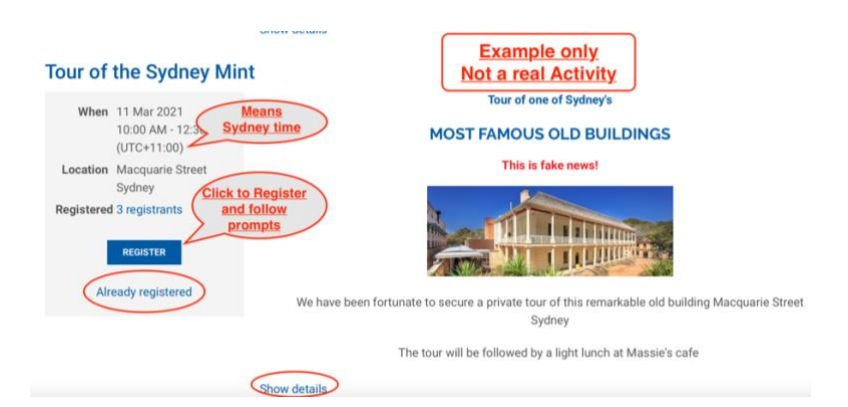

This is NOT a real Activity, example only!

Click 'Show details' for more information

Click 'REGISTER' to join an Activity and follow the prompts

**Online Payment is strongly preferred** as subsequent processes are all automatic

\_\_\_\_\_\_\_\_\_\_\_\_\_\_\_\_\_\_\_\_\_\_\_\_\_\_\_\_\_\_\_\_\_\_\_\_\_\_\_\_\_\_\_\_\_\_\_\_\_\_\_\_\_\_\_\_\_\_\_\_\_\_\_\_\_\_\_\_\_\_\_\_\_\_\_

\_\_\_\_\_\_\_\_\_\_\_\_\_\_\_\_\_\_\_\_\_\_\_\_\_\_\_\_\_\_\_\_\_\_\_\_\_\_\_\_\_\_\_\_\_\_\_\_\_\_\_\_\_\_\_\_\_\_\_\_\_\_\_\_\_\_\_\_\_\_\_\_\_\_\_

EFT and cheques require significant time-consuming action by the Treasurer

#### **NEWSLETTER (Can be viewed by the General Public)**

This page is unchanged

Current and Past Issues can be viewed

Click **'LOG OUT'** when you wish to leave the website

### **Please send any questions or suggestions for improvement to**

**Tony Andrew –** tony.andrew@gpa.net.au or 0411 424 826

**or**

**Bill Cheshire -** bjljcheshire@westnet.com.au or 0434 774 705